## **คู่มือการใช้งานของเว็บไซต์**

## **ส่วนการใช้งานเว็บไซต์**

1. เข้าไปที่เว็บไซต์ http://591075.[surachet-r.net/Radish](http://591075.surachet-r.net/Radish) ใส่ Username : Admin

Password : rootadmin

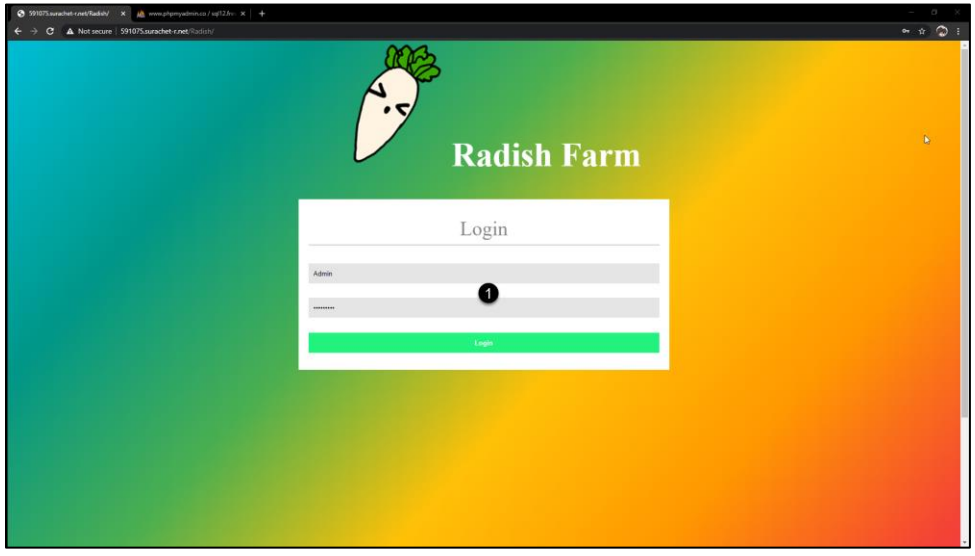

- 2. เว็บไซต์หน้า Menu จะประกอบไปด้วย
	- 1. แถบเมนู Bar เพื่อเลือกหน้าที่ต้องการ
	- 2. แสดงค่าความชื้นในดินและอุณหภมิในอากาศภายในโรงเรือนและนอกโรงเรือน
	- 3. กราฟสรุปผลรายอาทิตย์
	- 4. แสดงชื่ออุปกรณ์และสถานะการทำงานของเซ็นเซอร์

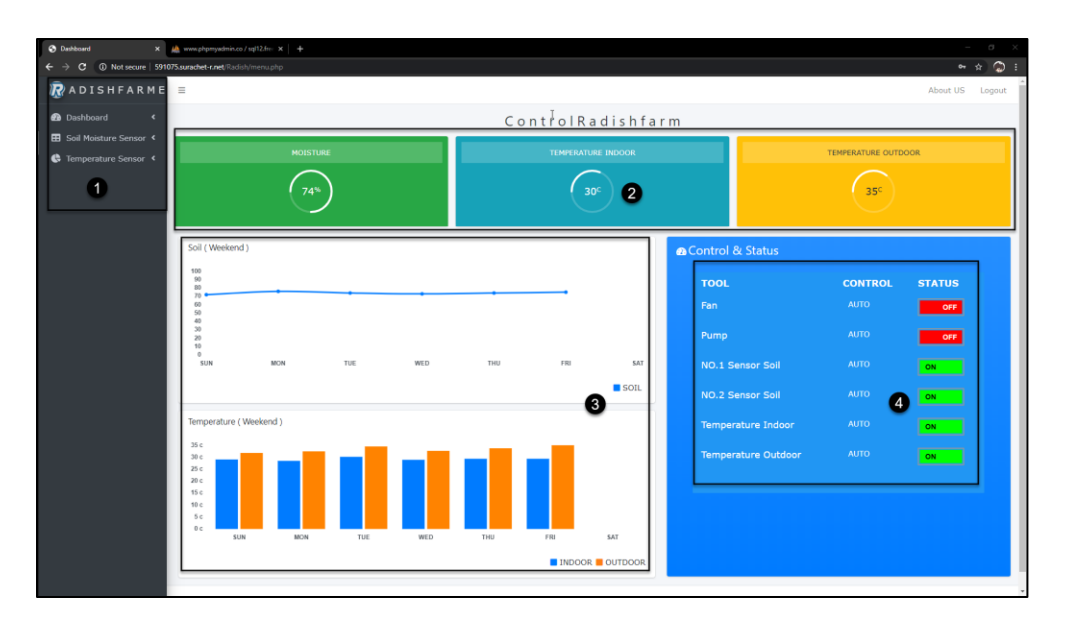

- 3. เว็บไซต์หน้า Soil1 จะประกอบไปด้วย
	- 1. กราฟสรุปผลรายอาทิตย์ของเซ็นเซอร์วัดความชื้นในดินสองตัว
	- 2. ตารางแสดงข้อมูลของเซ็นเซอร์วัดความชื้นตัวที่ 1

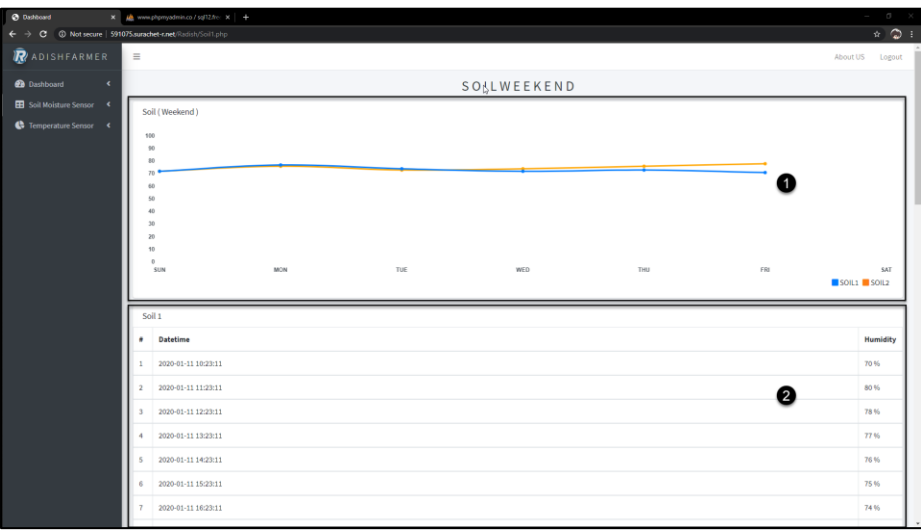

- 4. เว็บไซต์หน้า Soil2 จะประกอบไปด้วย
	- 1. กราฟสรุปผลรายอาทิตย์ของเซ็นเซอร์วัดความชื้นในดินสองตัว
	- 2. ตารางแสดงข้อมูลของเซ็นเซอร์วัดความชื้นตัวที่ 2.
	- 3. เลือกหน้าตารางแสดงข้อมูลของเซ็นเซอร์วัดความชื้น

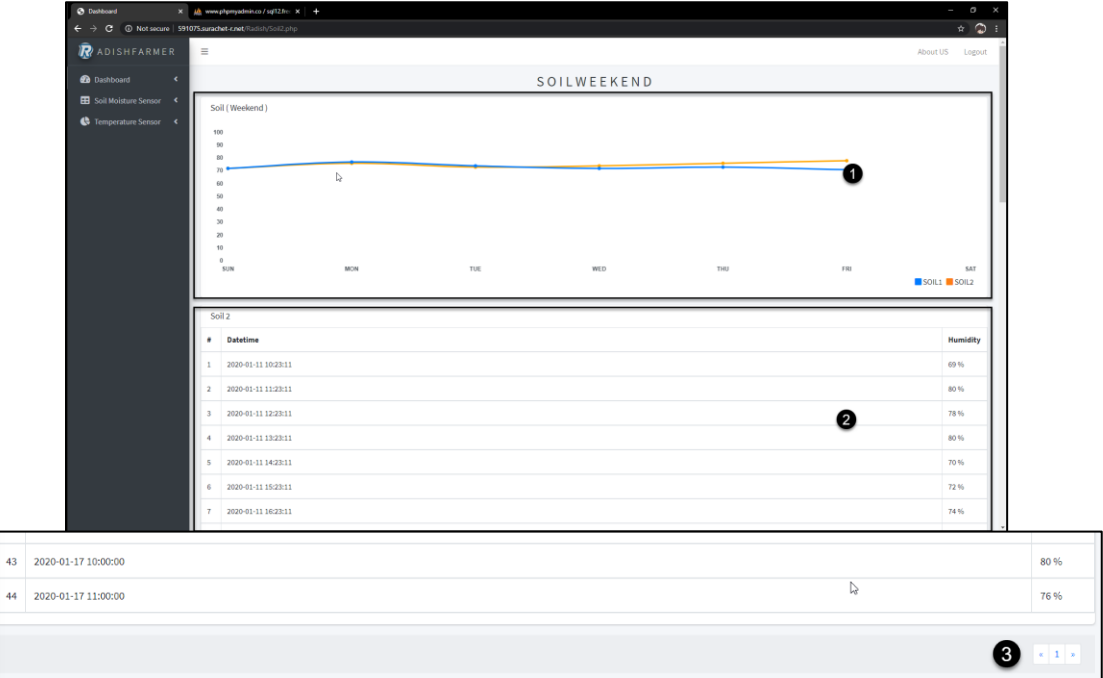

- 5. เว็บไซต์หน้า INDOOR จะประกอบไปด้วย
	- 1. กราฟสรุปผลรายอาทิตย์ของเซ็นเซอร์วัดอุณภูมิภายในโรงเรือนและนอกโรงเรือน
	- 2. ตารางแสดงข้อมูลของเซ็นเซอร์วัดอุณภูมิภายใน

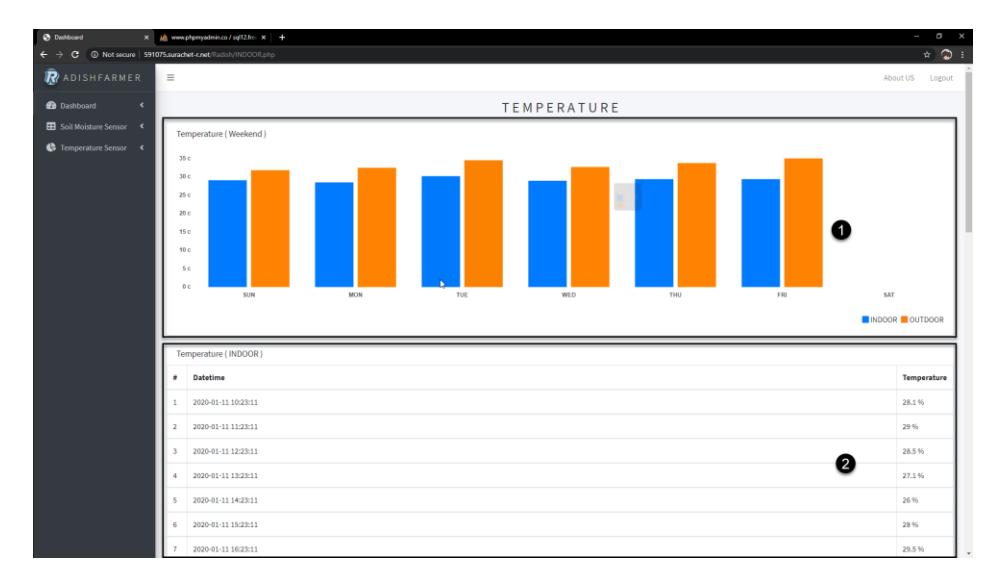

- 6. เว็บไซต์หน้า OUTDOOR จะประกอบไปด้วย
	- 1. กราฟสรุปผลรายอาทิตย์ของเซ็นเซอร์วัดอุณภูมิภายในโรงเรือนและนอกโรงเรือน
	- 2. ตารางแสดงข้อมูลของเซ็นเซอร์วัดอุณภูมินอกโรงเรือน
	- 3. เลือกหน้าตารางแสดงข้อมูลของเซ็นเซอร์วัดความชื้น

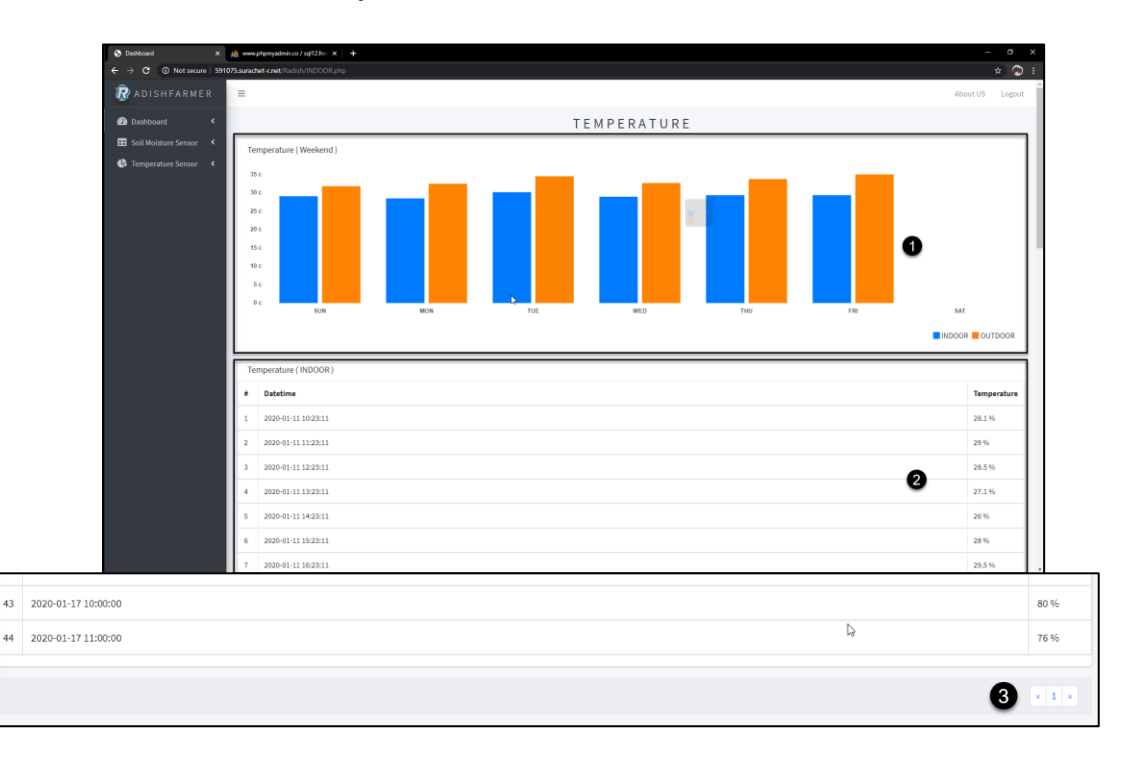

- 7. เมนูบาร์ด้านบนจะประกอบไปด้วย
	- 1. ปุ่มสามารถปิดเมนูบาร์ด้านข้างได้
	- 2. หน้าผู้จัดทำ
	- 3. ออกจากระบบ
- $\begin{tabular}{|c|c|} \hline \bf 1 & \bf 0 \\ \hline \end{tabular}$

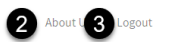

8. เว็บไซต์หน้าผู้จัดทำสามารถดูข้อมูลและวีดีโอได้อย่างเดียว

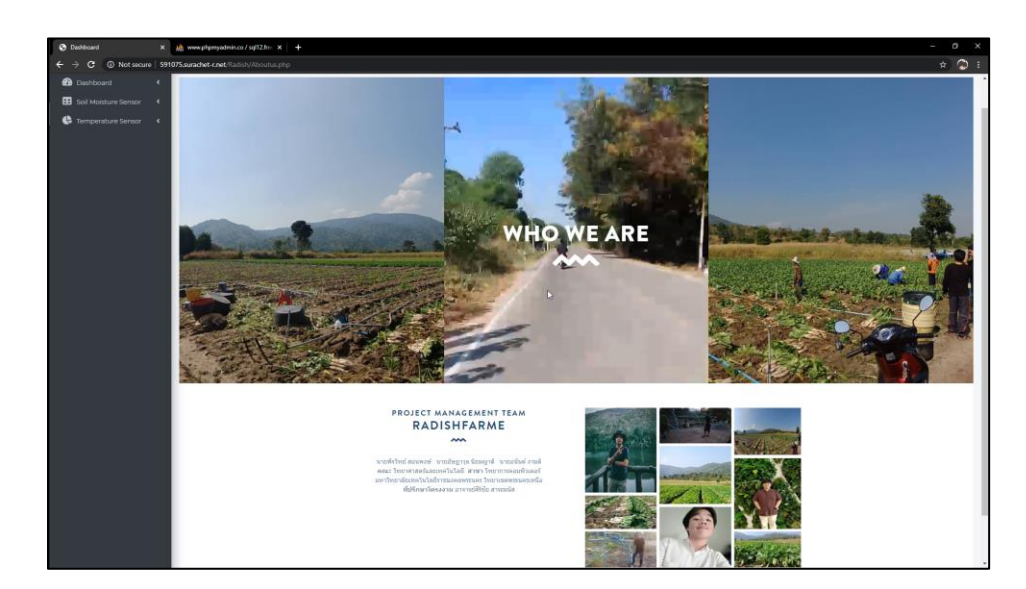

## **ส่วนการใช้งานฐานข้อมูล**

1. เข้าไปที่เว็บไซต์ http://www.phpmyadmin.co ใส่Server : sql12.freemysqlhosting.net Username : sql12323327, Password : zswjEmeb8H

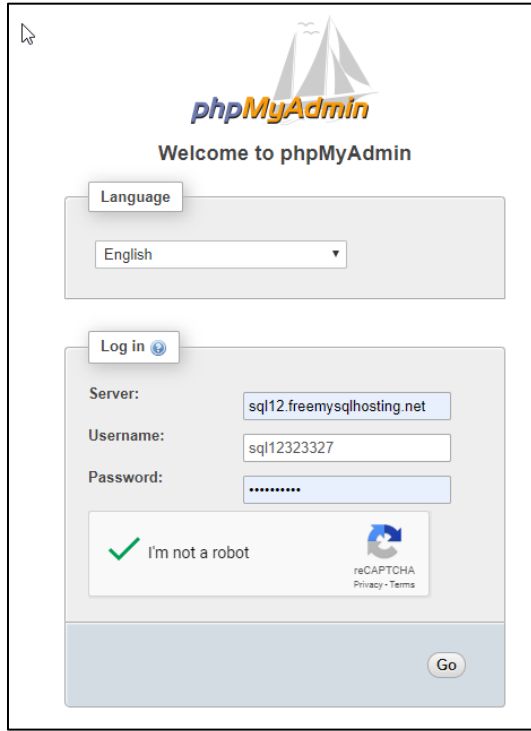

2. เมื่อ Login สำเร็จจะพบว่าฐานข้อมูลมีอยู่จำนวน 1 ฐานข้อมูล แบ่งออกเป็น 7 ตาราง สามารถคลิกเข้าไป ดูข้อมูลในแต่ละตารางและแก้ไขข้อมูลได้

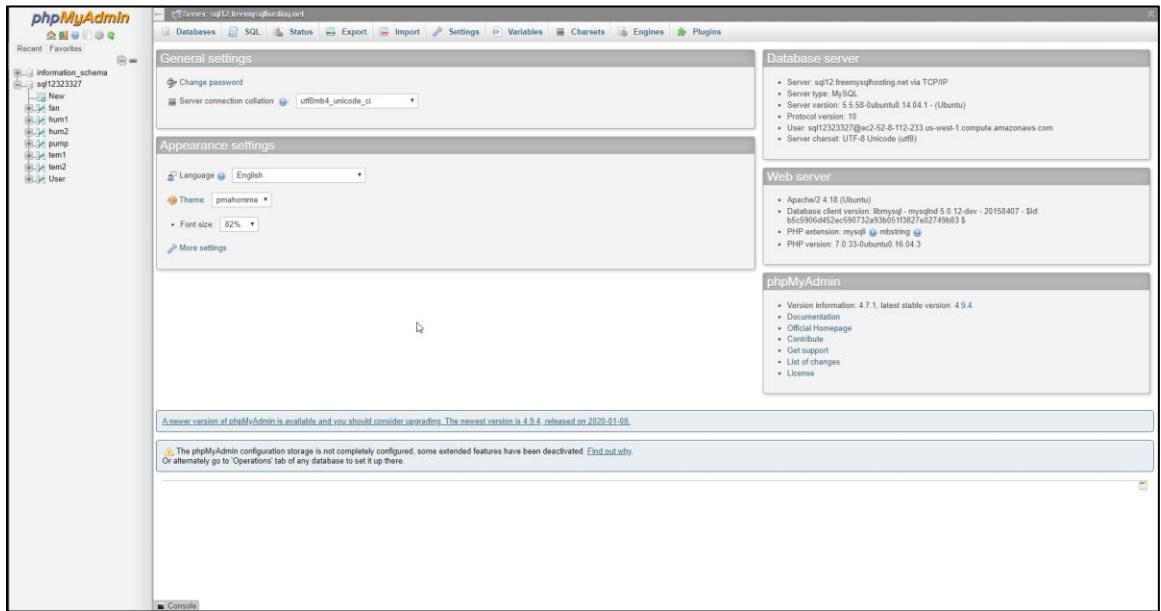